#### 12. óra Word\_2 **BLZS** Bekezdés és karakter formázásokKezdólap Beszürás Lap elrendezése Hivatkozás Levelezés Korrektúra Né Calibri (Szőveg \* 11 · A ^ A ^ | Aa\* | 吗 | 曰 \* 曰 \* '石\* | 字 字 | 】 9 F  $D$   $A$   $\rightarrow$  also  $x$ ,  $x'$   $\left|\right.$   $\left\| \left\| \cdot \right\| \cdot \left\| \Delta \right\| \cdot$   $\left\| \left\| \cdot \right\| \cdot \left\| \cdot \right\| \right\|$   $\left\| \cdot \right\|$   $\left\| \cdot \right\|$   $\left\| \cdot \right\|$   $\left\| \cdot \right\|$   $\left\| \cdot \right\|$   $\left\| \cdot \right\|$ Betütipus Bekezdés **E** Kivágás A Betűméret növelése **A**<sup>-</sup> Szövegeffektus Másolás Betűméret kicsinyítése Szövegkiemelő szín **Beillesztés**  $A^{-1}$  Betűszín Aa\* Kisbetű nagybetű Formátummásolás Balra zárás E- Felsorolás  $F$  Félkövér Középre zárás **E** Számozás  $\frac{D}{2}$  Dőlt Jobbra zárás Többszintű lista A · Aláhúzott Sorkizárás <sup>建</sup> Behúzás csökkentése ale Áthúzott Sor és bekezdés köz E Behúzás növelése x, Alsó index Arnyékolás  $\frac{21}{2}$  Rendezés Felső index szegélyek I Mutat rejt gomb

Karakter formázások

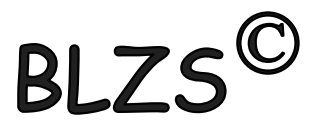

Több szó esetén kijelöljük a szavakat és mondatokat és úgy formázzuk a szövegünket.

Egy szó esetén csak bele klikkelünk a szóba.

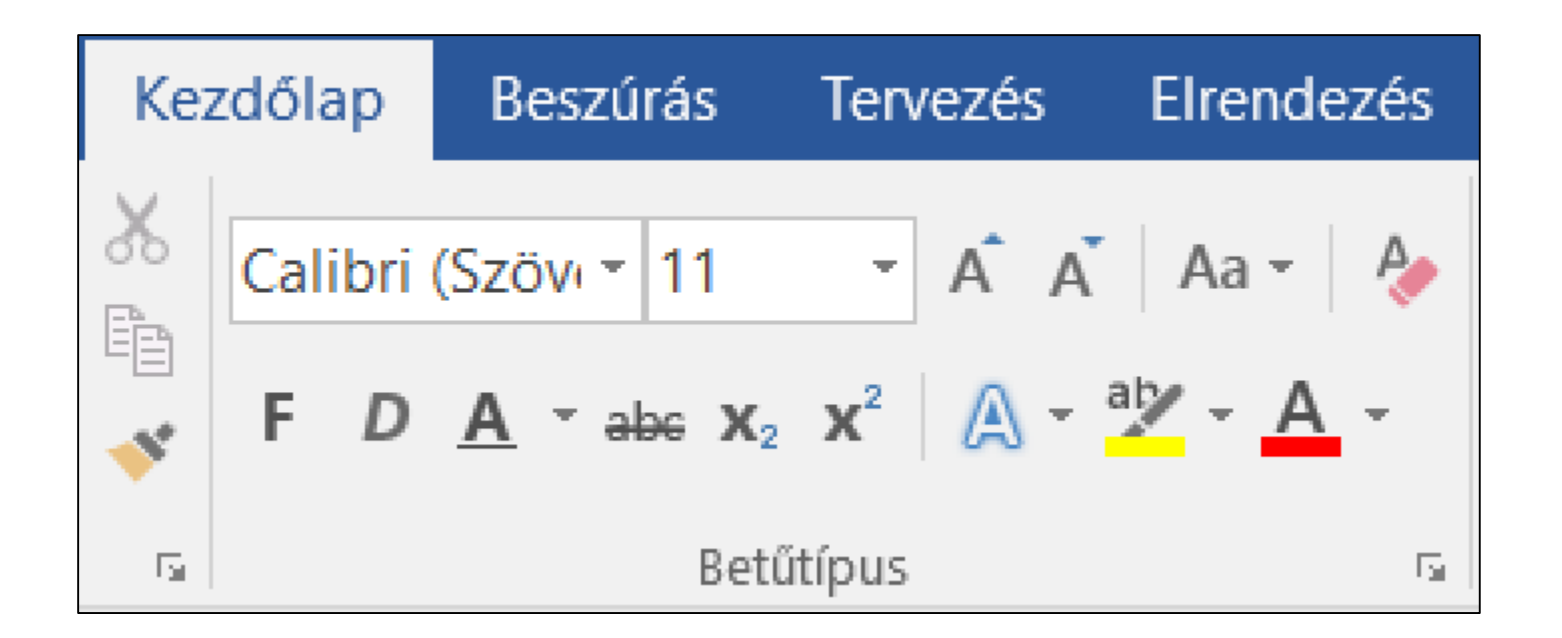

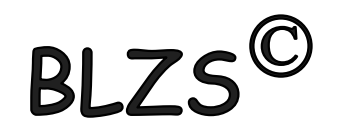

## Karakter formázás a kezdőlap menüszalagon

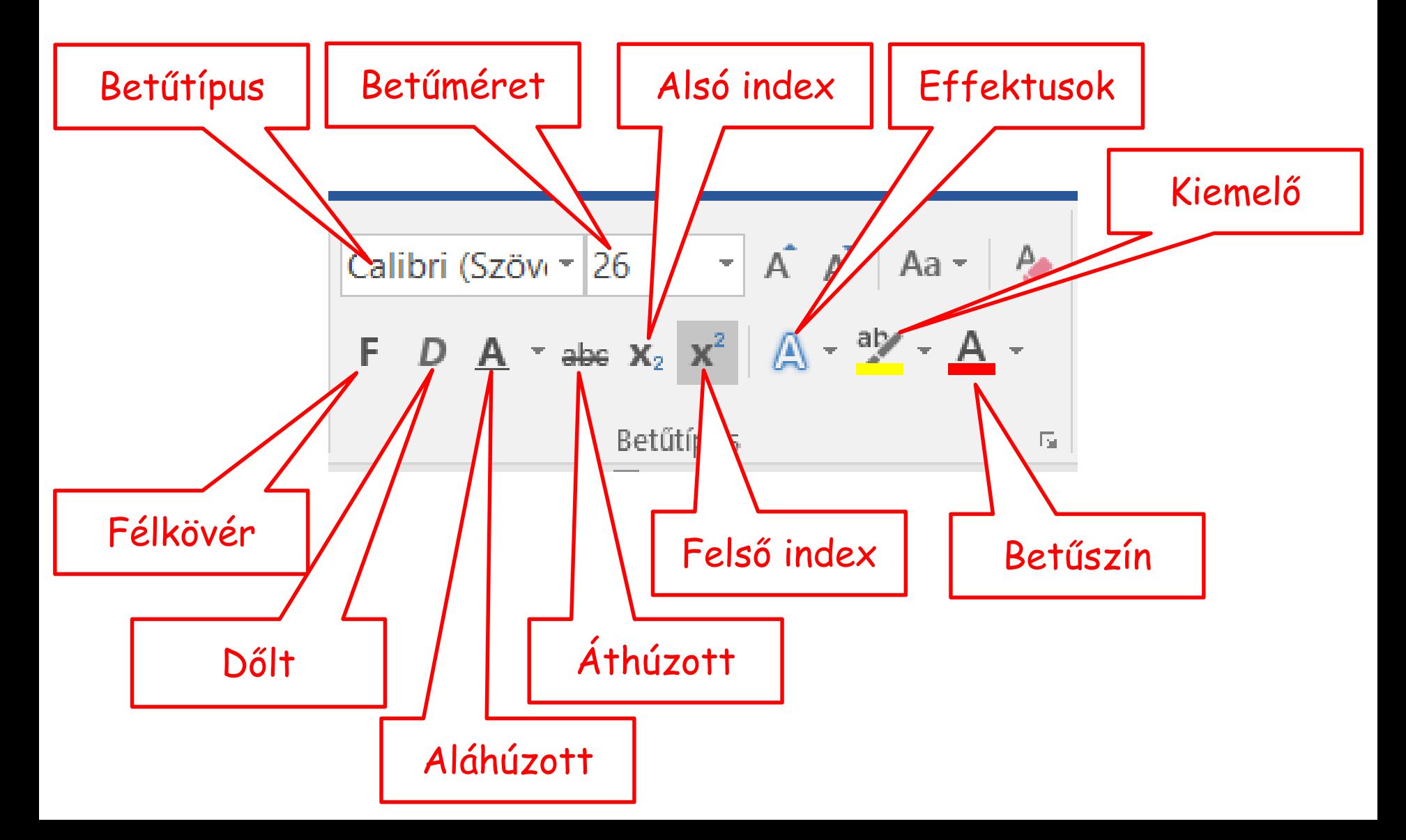

# **BI**

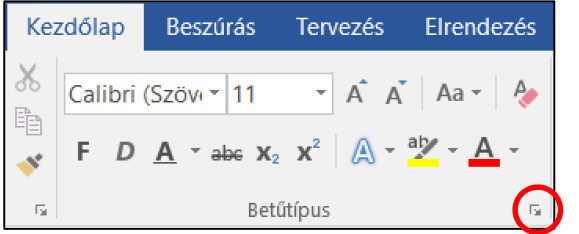

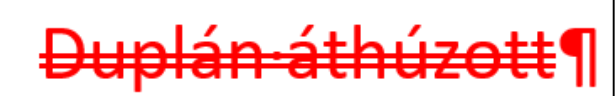

KISKAPITÁLIS¶

Rejtett·szöveg¶

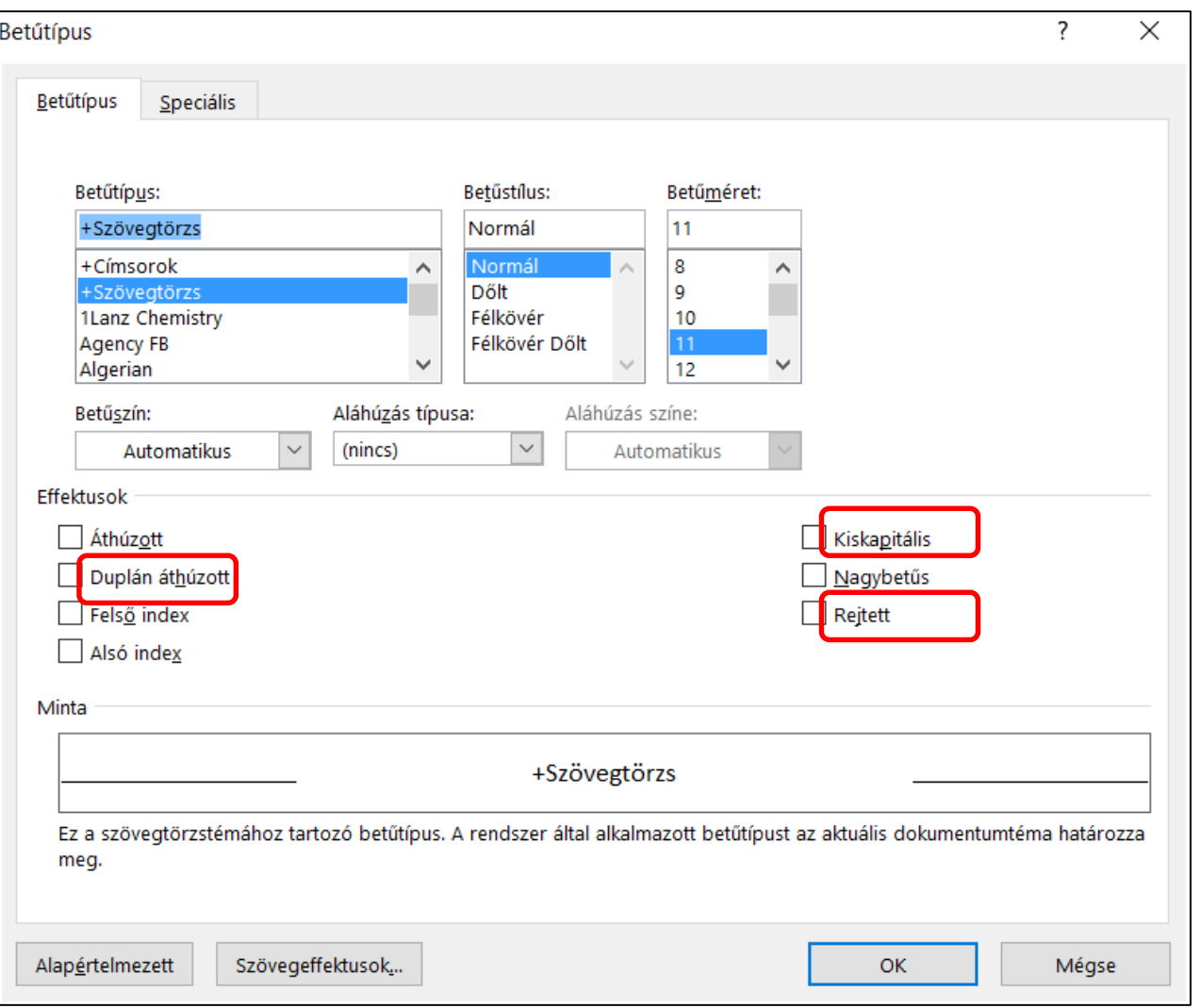

A kiskapitális szöveg végig nagybetűs de az első karakter nagyobb!

A rejtett szöveg megjelenítése és elrejtése a mutat rejt gombbal történik!

#### Bekezdés formázások

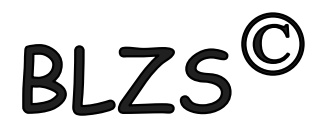

Bekezdés formázása során csak beleklikkelek a bekezdésbe = aktualizálom és formázom.

Több bekezdést ki kell jelölni és úgy formázni.

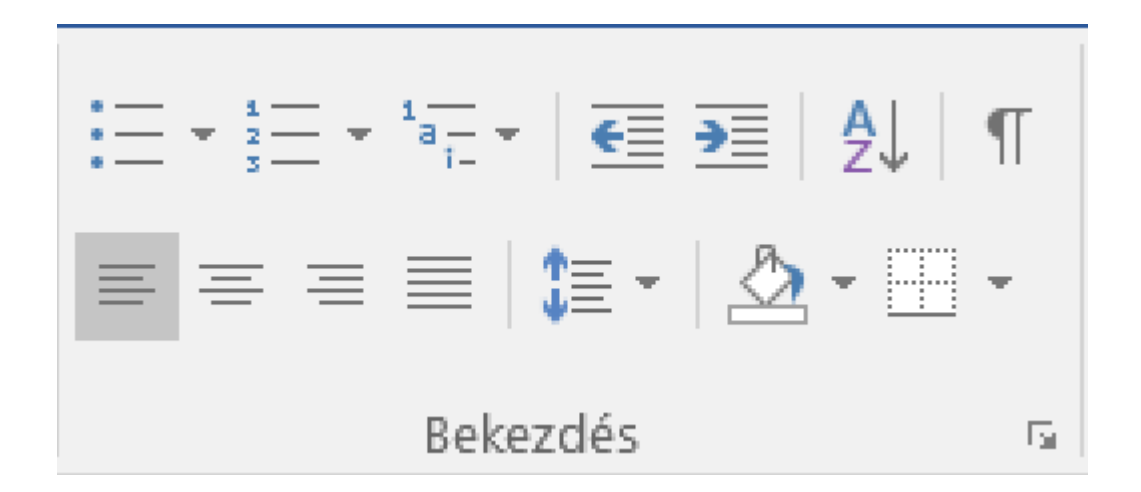

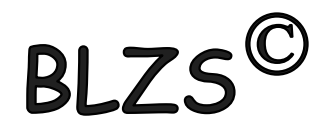

## Bekezdés formázás a kezdőlap menüszalagon

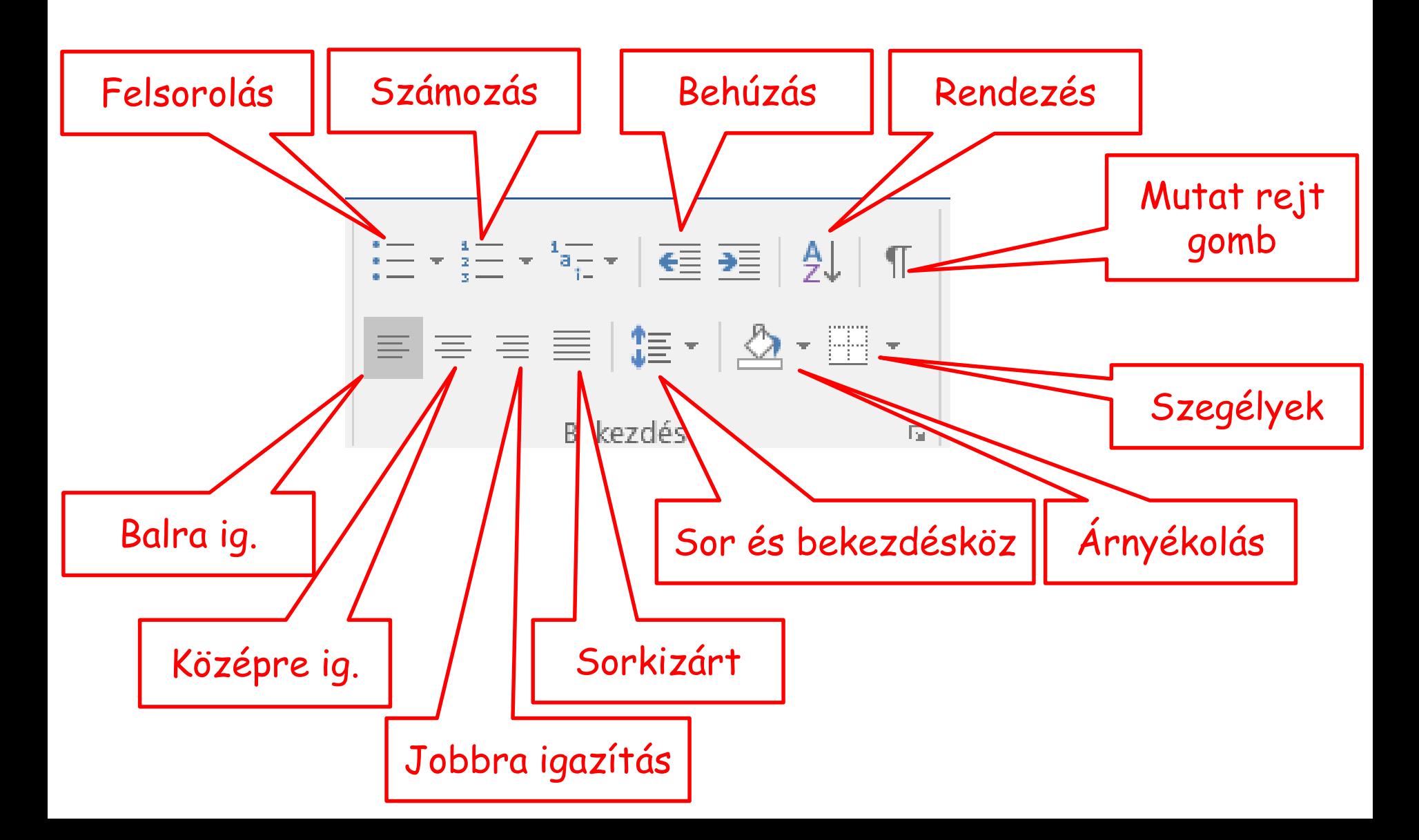

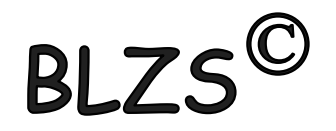

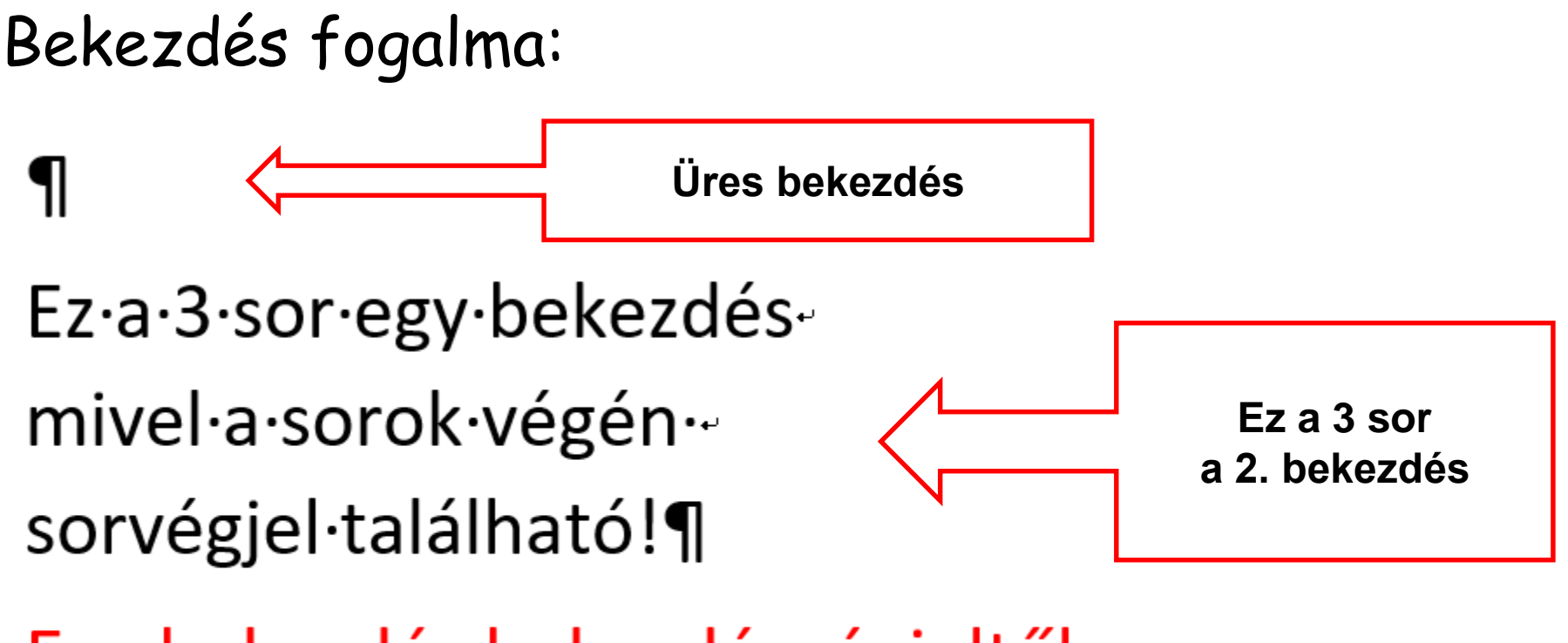

Egy·bekezdés·bekezdésvégjeltől· bekezdés végjelig tart. ¶

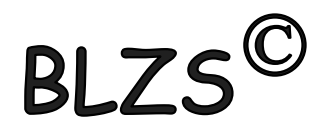

## **Térköz:** Két bekezdés közötti távolság

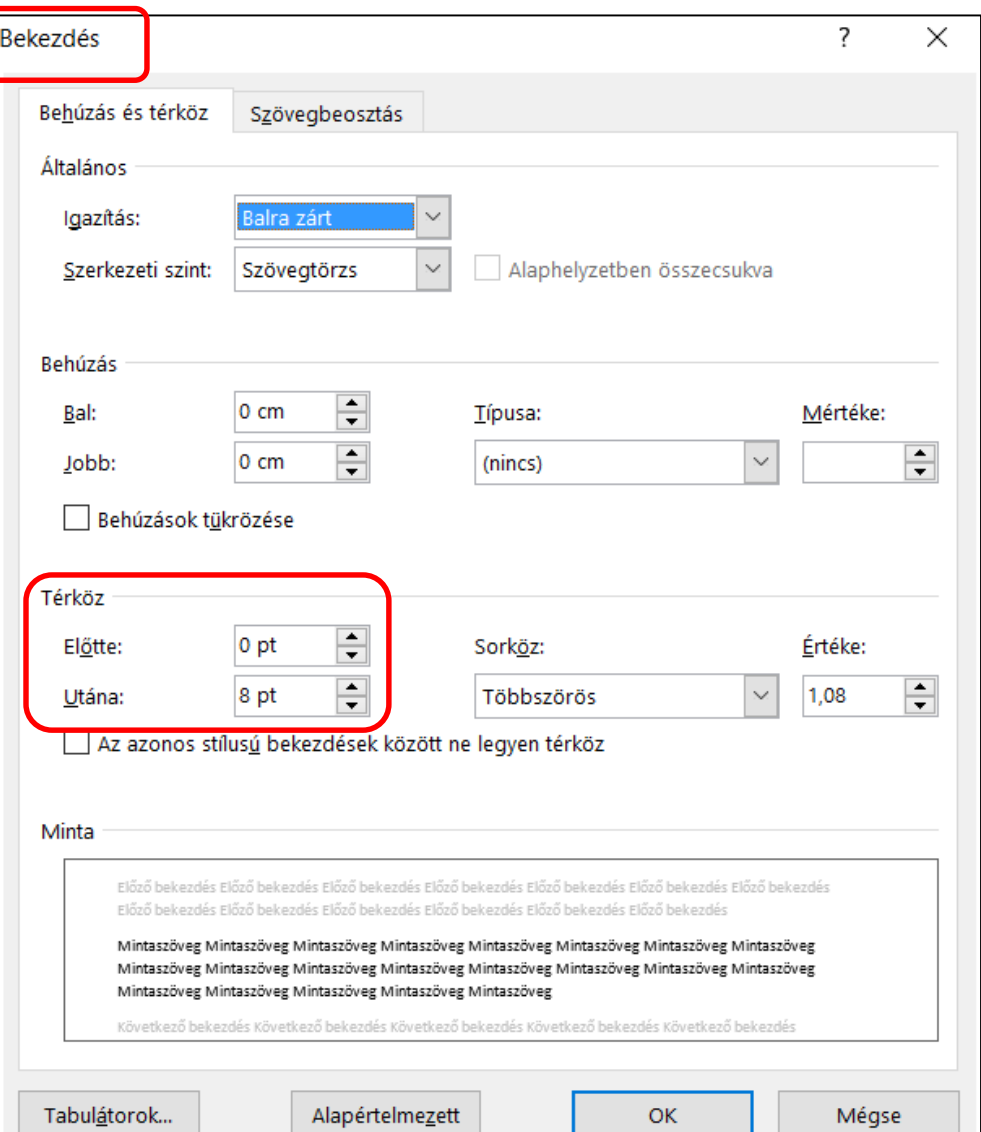

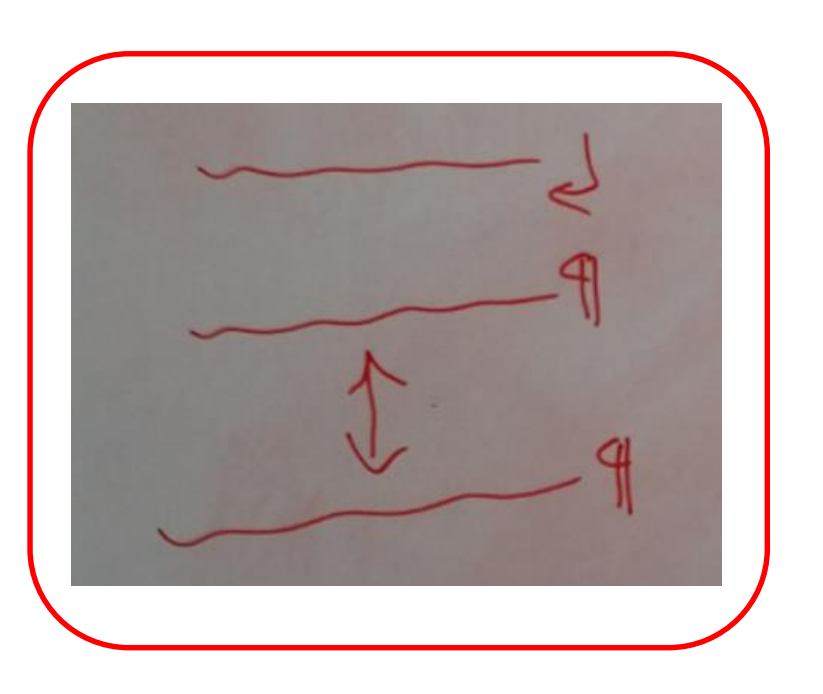

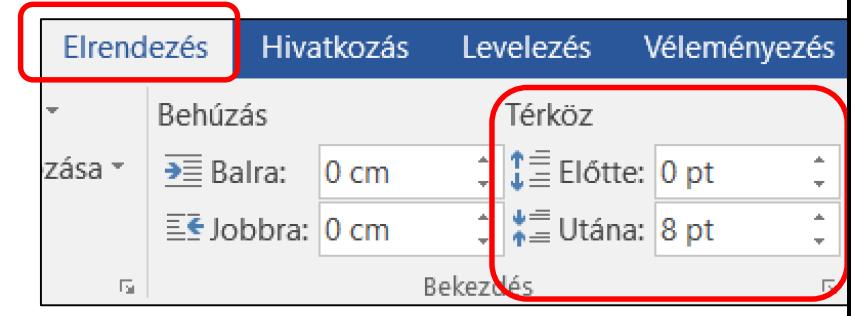

# BLZS<sup>©</sup>

## **Sorköz:** 1 bekezdésen belül a sorok közötti távolság

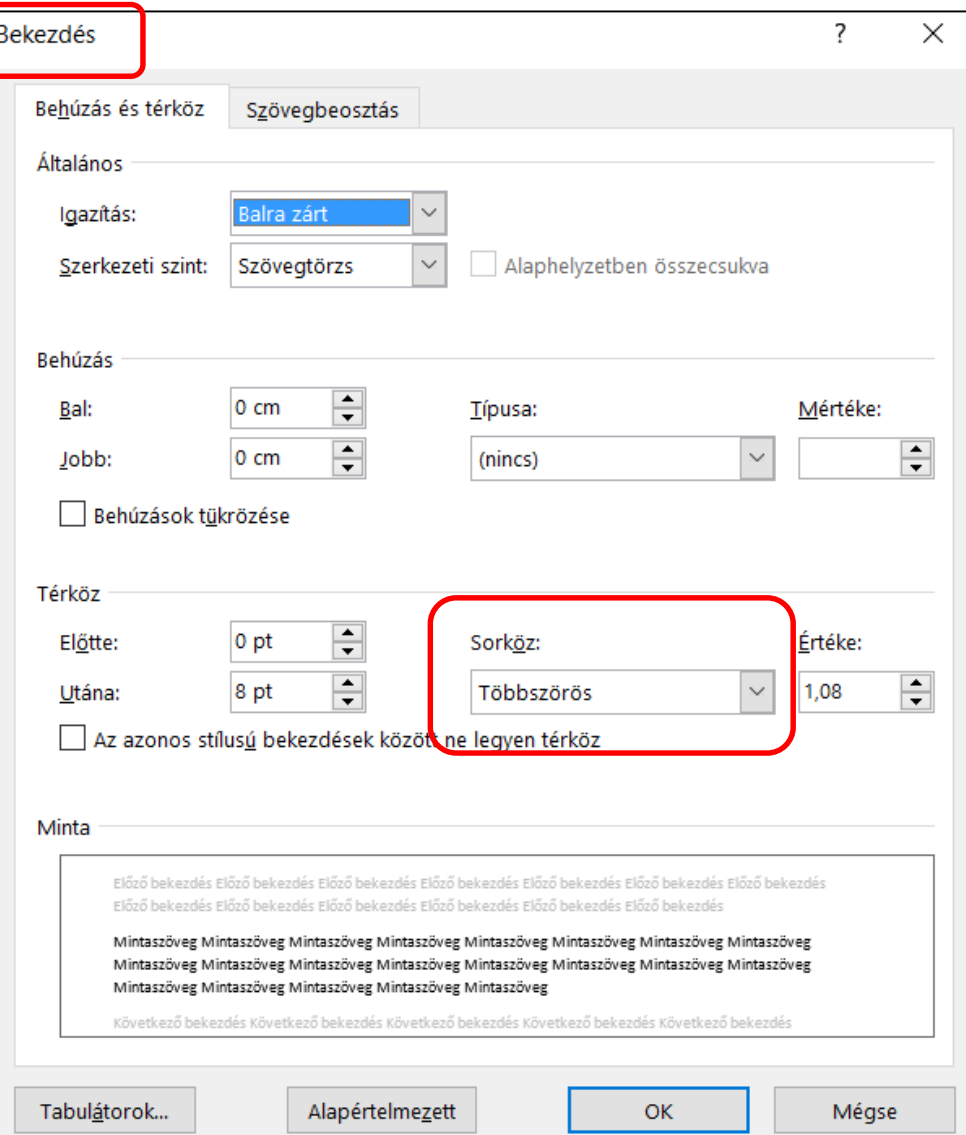

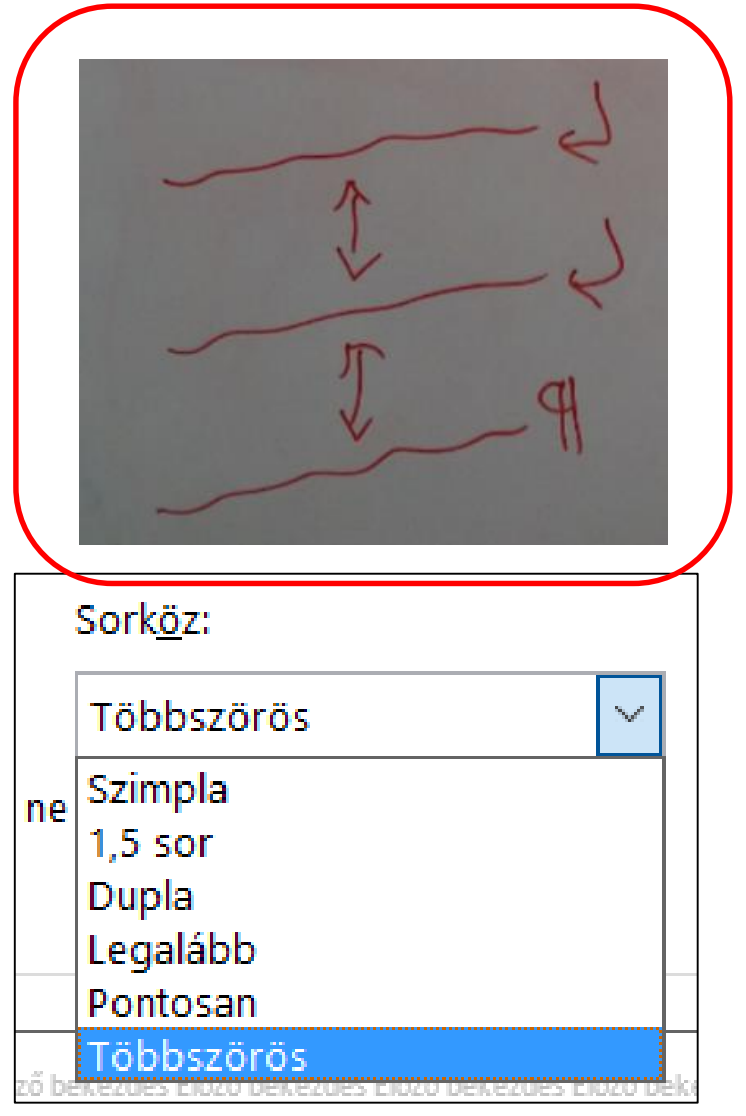

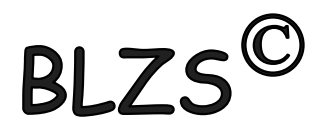

## **Szóköz:** szavak közötti távolság

A·szavak·közötti·pont·a·szóköz¶

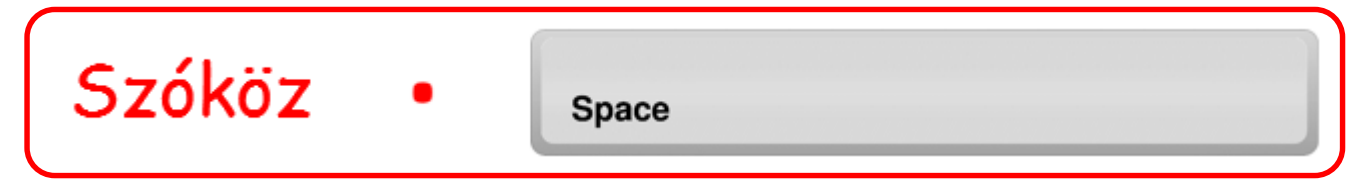

#### **Betűköz:** karakterek közötti távolság

Ritkított és sűrített szavak alapbeállítás

Ritkított és sűrített szavak módosított

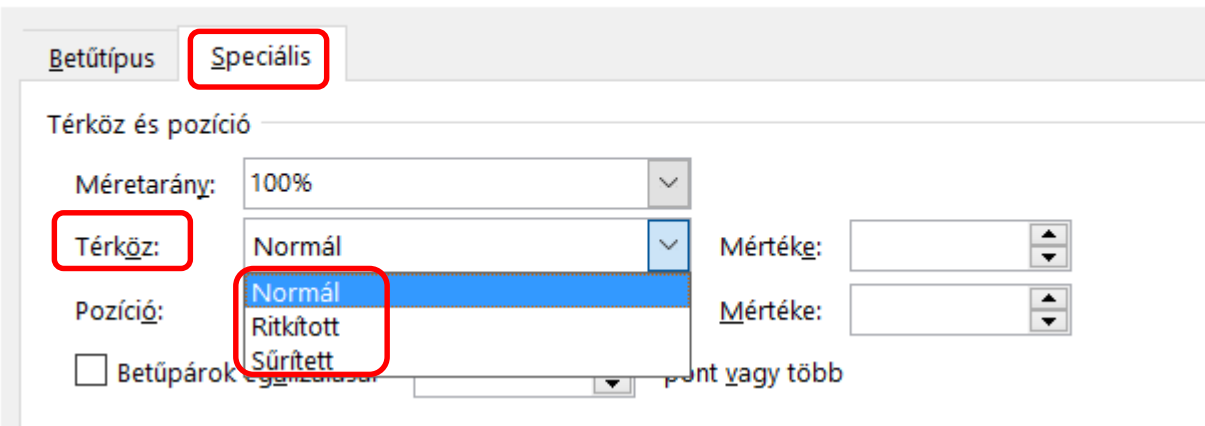

# Gyakorló feladat 13. feladat

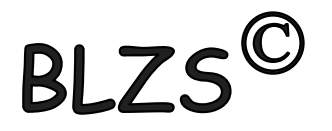

#### XYZ Kft. Oktatási Központ Jelentkezési lap

Kérem jelentkezésemet nyilvántartásba venni kosárfonó tanfolyamra!

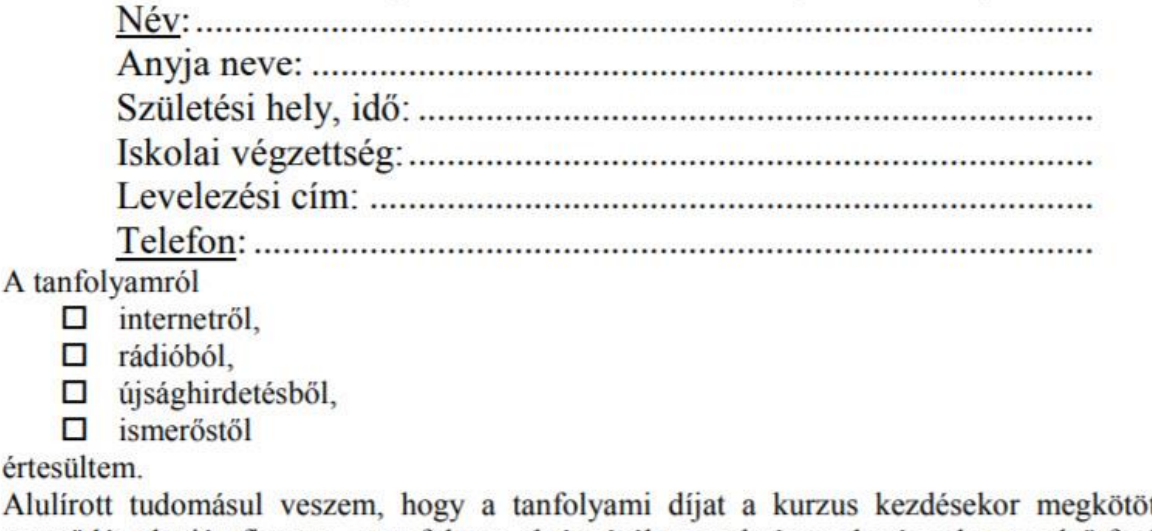

tt képzési szerződés alapján fizetem, a tanfolyam elvégzéséhez szükséges okmányokat az első foglalkozásra magammal hozom.

Átvéve: A kezdés várható időpontja: aláírás

# Gyakorló feladat 18. feladat

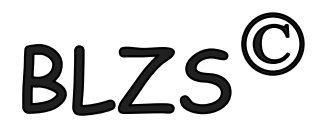

«név»

«cím»

Kedves Kolléga!

Kérlek, nézd meg az alábbi tervezetet, és véleményezd! Észrevételeidet küldd el e-mailban a részemre (xxxecdl@gmail.com)! Segítségedet előre is köszönöm!

Varga Hedvig hirdetésszervező részére

YYY Magazin szerkesztősége

Telefonon történt egyeztetésünk alapján küldöm az alábbi anyagot, melyet márciusi, áprilisi és májusi számukban kérünk megjelentetni, színesben, 1/4 méretben.

Szóbeli megállapodásunk szerint az utalást a következő ütemezésben végezzük:

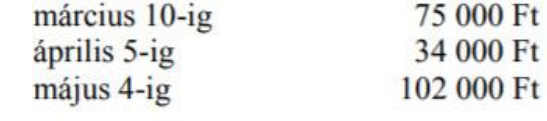

Üdvözlettel:

Poór Zsuzsanna

#### A VIRÁG A LEGSZEBB AJÁNDÉK!

Az ország minden részébe küldhet virágot születésnapra,

névnapra,

egyéb ünnepi alkalmakra

szeretteinek az

ORSZÁGOS VIRÁGKÜLDŐ SZOLGÁLATTAL.

Keresse fel Budapesten az XYZ virágüzleteit, ahol gyors, pontos kiszolgálással várjuk Önt!

XYZ Közönségszolgálata

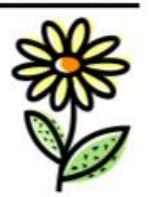